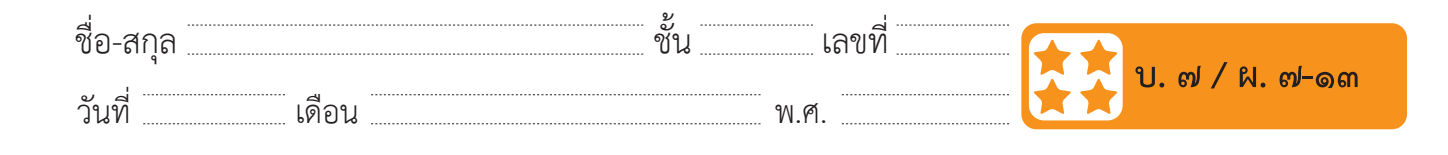

## **ใบงาน ๑๓ : ทิศทาง**  $\frac{1}{2}$   $\frac{1}{2}$   $\frac{1}{2}$

๑. เปิดโปรแกรม Scratch เลือก Direction ที่อยู่บริเวณข้อมูลตัวละคร ดังรูป ซึ่งจะมีค่า 90 ให้เปลี่ยนค่า Direction ตามตารางในช่องซ้าย และสังเกตการหันหน้าของตัวละครแมว บันทึกผลลงตารางในช่องขวา **:**<br>วัตระป<sup>ี</sup>สิงคณมีค่อ 0 จอบ บริเวณจักร Scrabbiu ผีกา Direction ที่อยู่บริเวณจะ  $\sim$  . The contract of the contract of the contract of the contract of the contract of the contract of the contract of the contract of the contract of the contract of the contract of the contract of the contract of the co

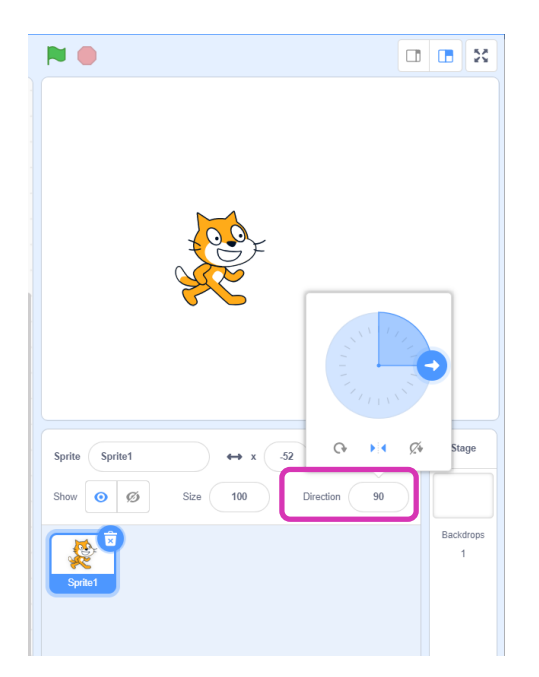

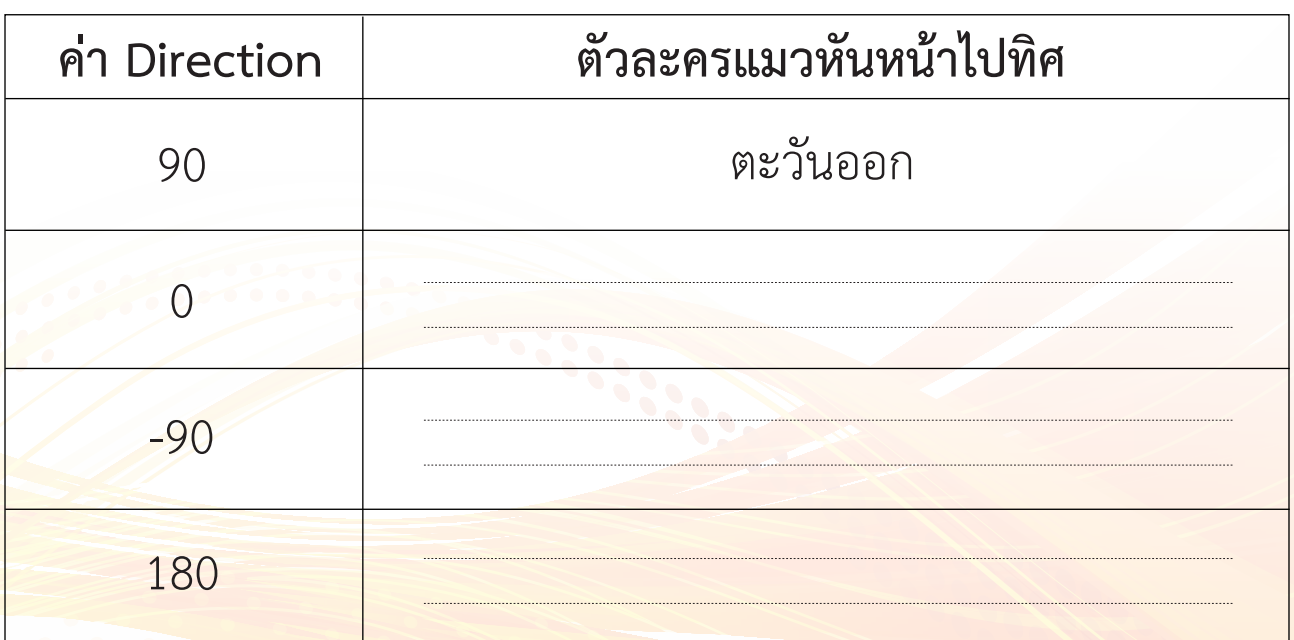

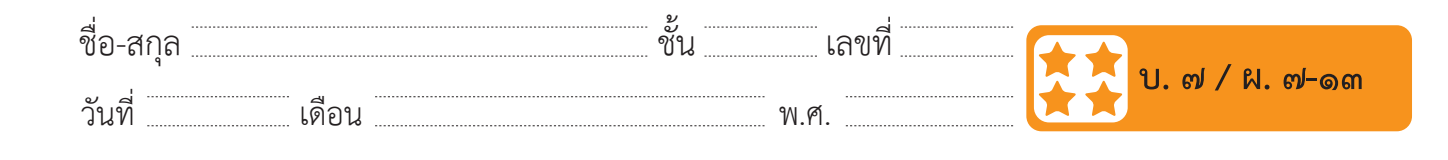

๒. นำบล็อกคำสั่ง set rotation style มาวางบนพื้นที่เขียนสคริปต์ แล้ว เปลี่ยนค่าจาก left-right เป็น all around ดังรูป แล้วดับเบิลคลิกที่ บล็อกคำสั่ง หลังจากนั้นลองเปลี่ยนค่า Direction สังเกตการหันหน้า ของตัวละครแมว และบันทึกผลลงในตาราง ชื่อ-สกุล………………………………….ชั้น………….เลขที่……………. บ.๗/ผ.๗-๑๓ ้นทาง !!! เ<del>ด</del>าเกิน แต่ ขน att arount

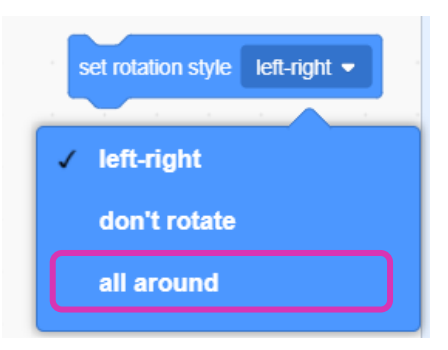

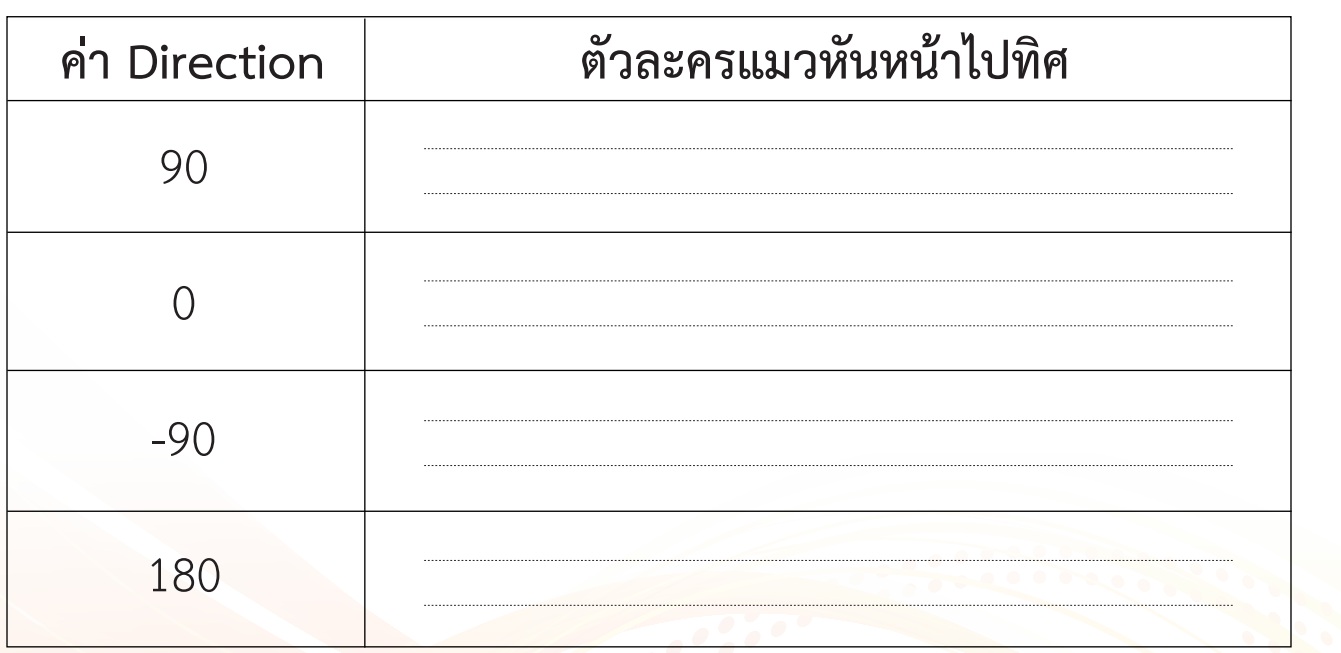

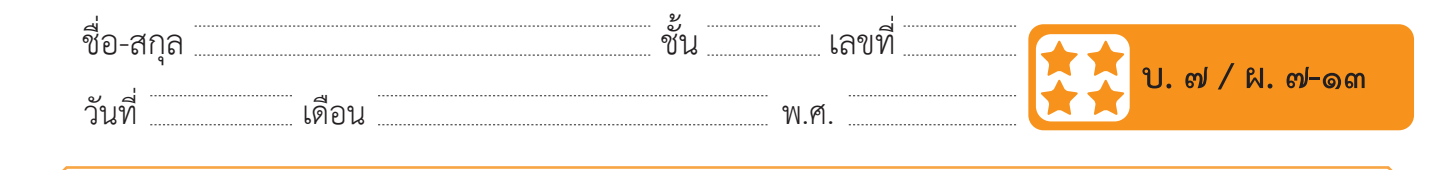

๓. จากข้อ ๒ เปลี่ยนค่าในบล็อกคำสั่ง set rotation style จาก all around เป็น don't rotate ดังรูป แล้วดับเบิลคลิกที่บล็อกคำสั่ง หลังจากนั้น ลองเปลี่ยนค่า Direction สังเกตการหันหน้าของตัวละครแมว และ บันทึกผลลงในตาราง  $\mathbf{I}$ ุ<br>ภิป

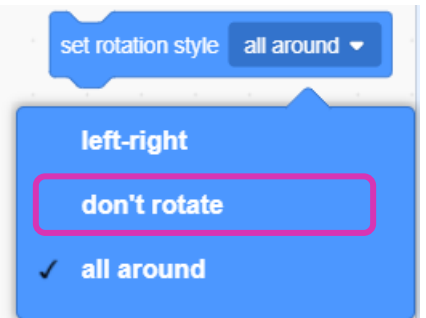

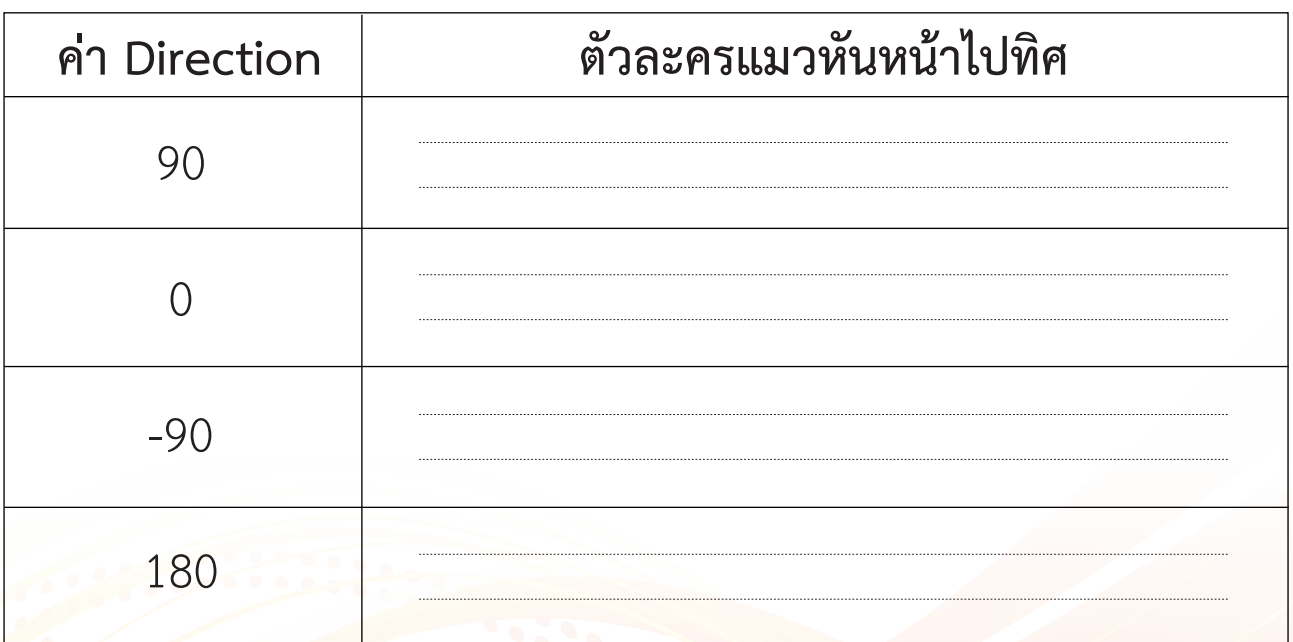

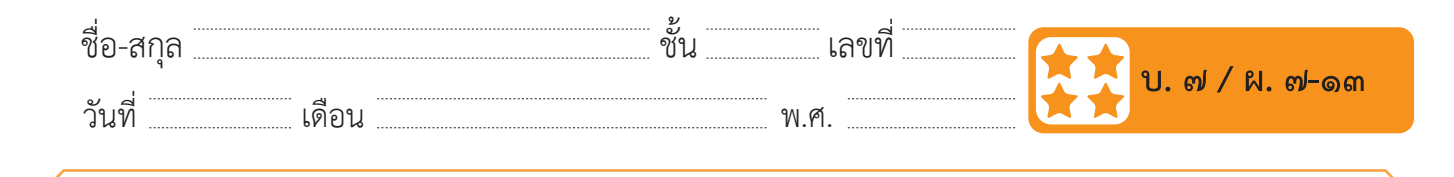

## ๔. เขียนสคริปต์ให้ตัวละครแมวตามที่กำ�หนดแล้วบันทึกผลที่ได้ลงในตาราง

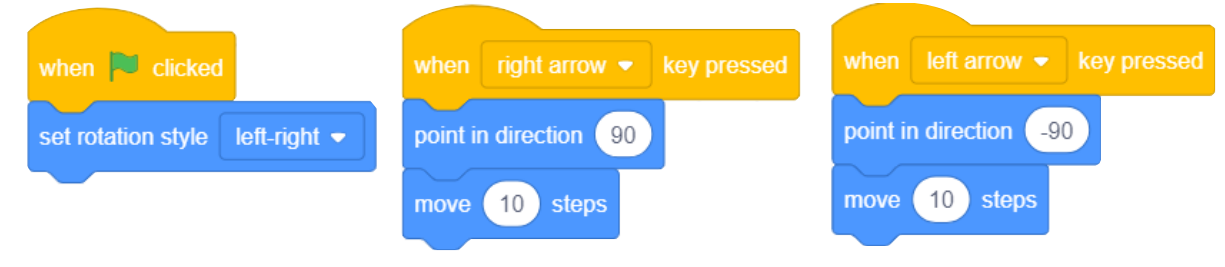

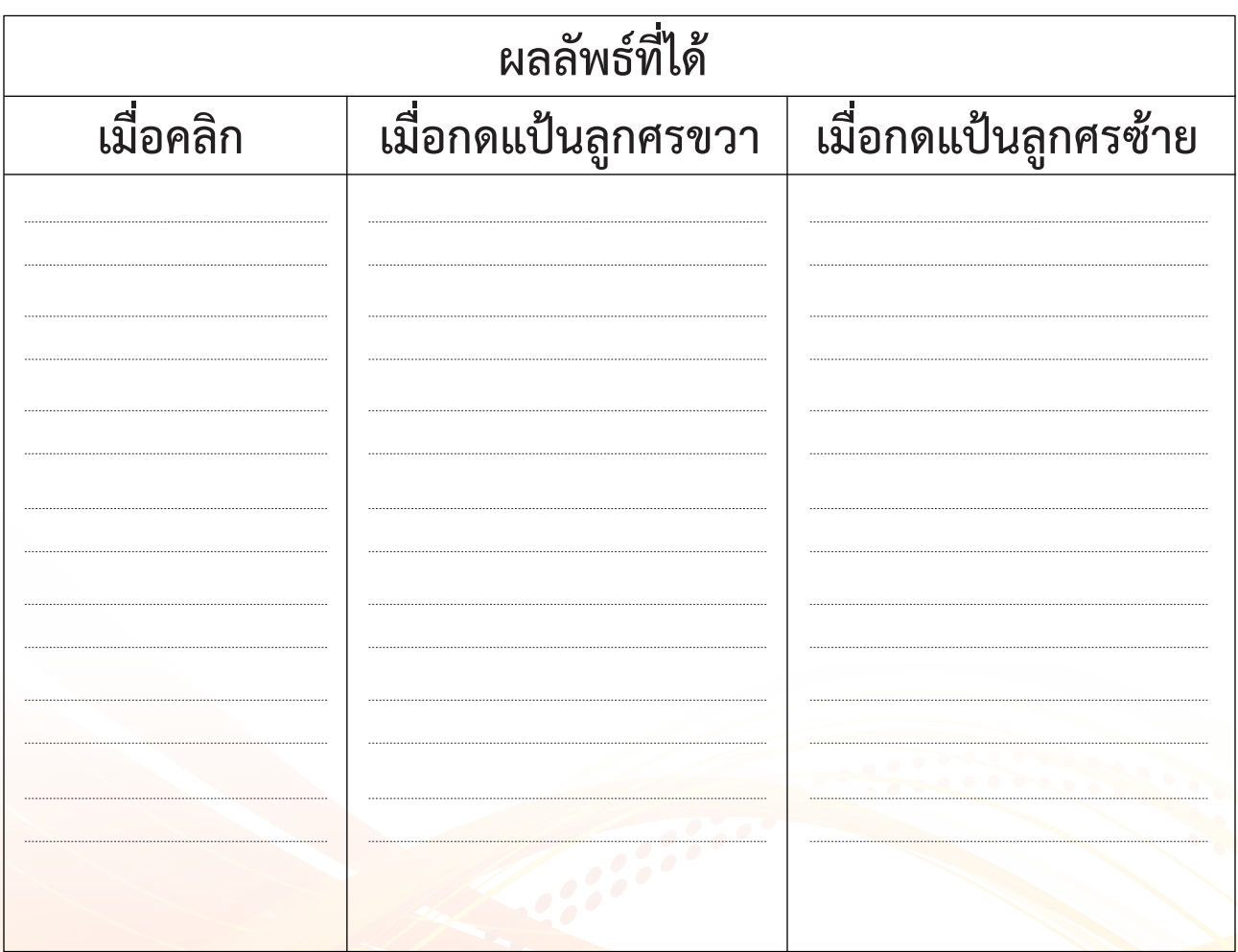

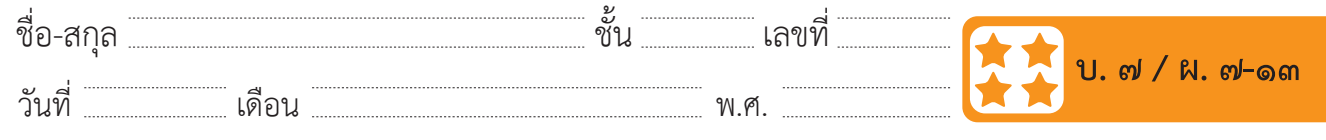

๕. เขียนสคริปต์เพื่อให้ตัวละครเดินขึ้นเมื่อกดแป้นลูกศรขึ้น และเดินลง เมื่อกดแป้นลูกศรลง

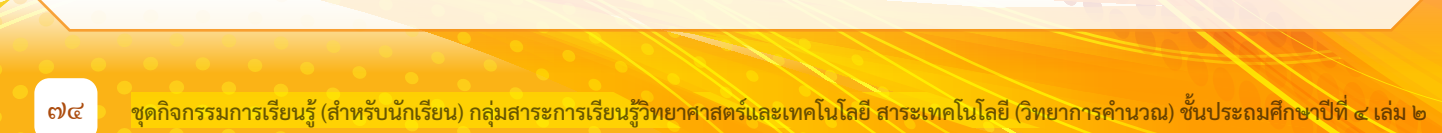

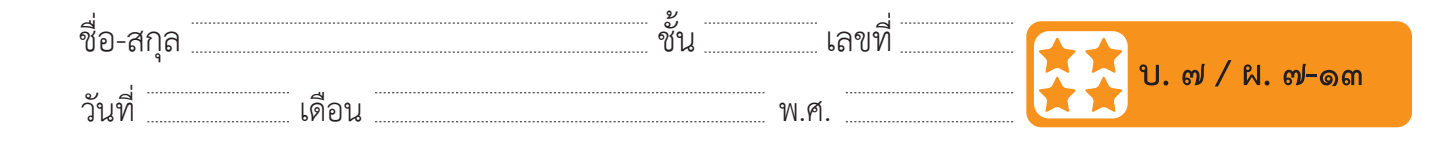

## **คำถามหลังจากทำกิจกรรม** วันที่ **ค าถามหลังจากท ากิจกรรม** ………………เดือน……………………………….พ.ศ………………… **ค าถามหลังจากท ากิจกรรม**  $\frac{1}{\sqrt{2}}$  ,  $\frac{1}{\sqrt{2}}$  ,  $\frac{1}{\sqrt{2}}$  ,  $\frac{1}{\sqrt{2}}$  ,  $\frac{1}{\sqrt{2}}$  ,  $\frac{1}{\sqrt{2}}$  ,  $\frac{1}{\sqrt{2}}$  ,  $\frac{1}{\sqrt{2}}$  ,  $\frac{1}{\sqrt{2}}$  ,  $\frac{1}{\sqrt{2}}$  ,  $\frac{1}{\sqrt{2}}$  ,  $\frac{1}{\sqrt{2}}$  ,  $\frac{1}{\sqrt{2}}$  ,  $\frac{1}{\sqrt{2}}$  ,  $\frac{1}{\sqrt{2$  $\mathbf{r}$  ก ำแหน่งและทิศทำงาน การเริ่มต้น(0,0)ดังรูปตอบค ำ แหน่งเลย ๆ จะเป็น(0,0)ดังรูปตอบค ำ ถ้ำมัน (0,0)

๑. กำหนดตัวละครลูกศรพร้อมตำแหน่งและทิศทางเริ<sub>่</sub>มต้น (0,0) ดังรูป ตอบคำถามข้อ ๑.๑ – ๑.๒ โดยพิจารณาเลือกรูป (ก) – (ข) เป็นคำตอบ  $\frac{1}{2}$ ก<br>เดล๊าละครลุกสรพร้อบ **เริ่มตา**ร

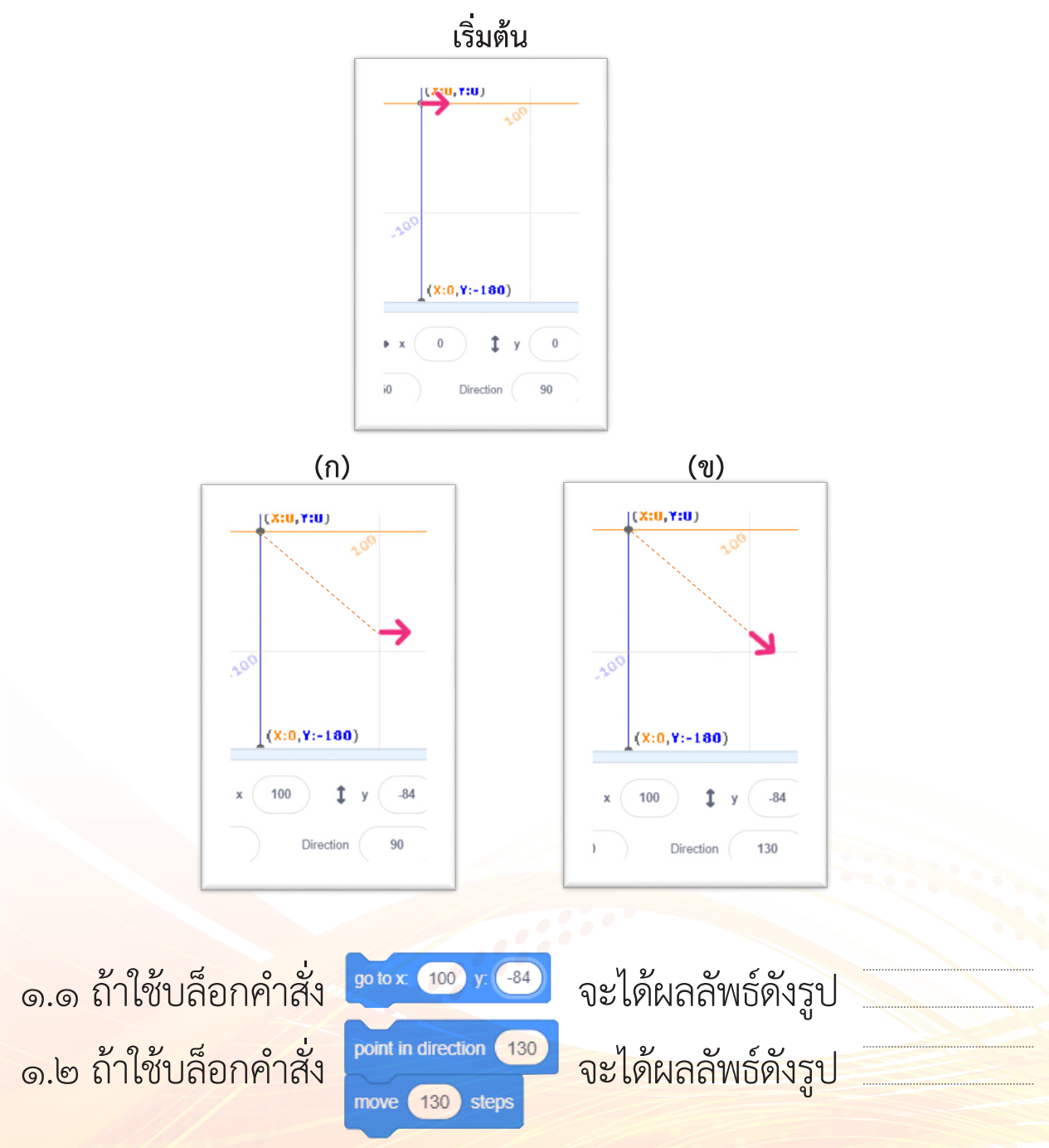